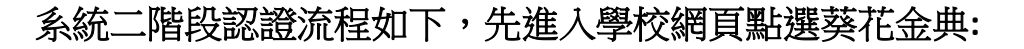

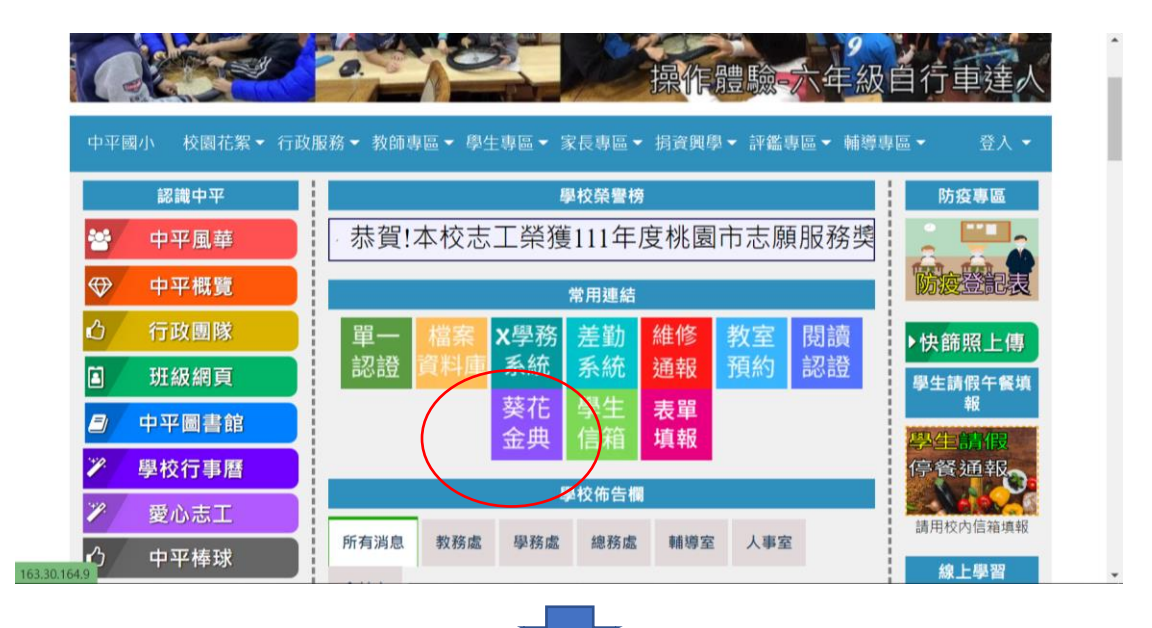

1. 網頁右方登入區輸入您(學生)的學號

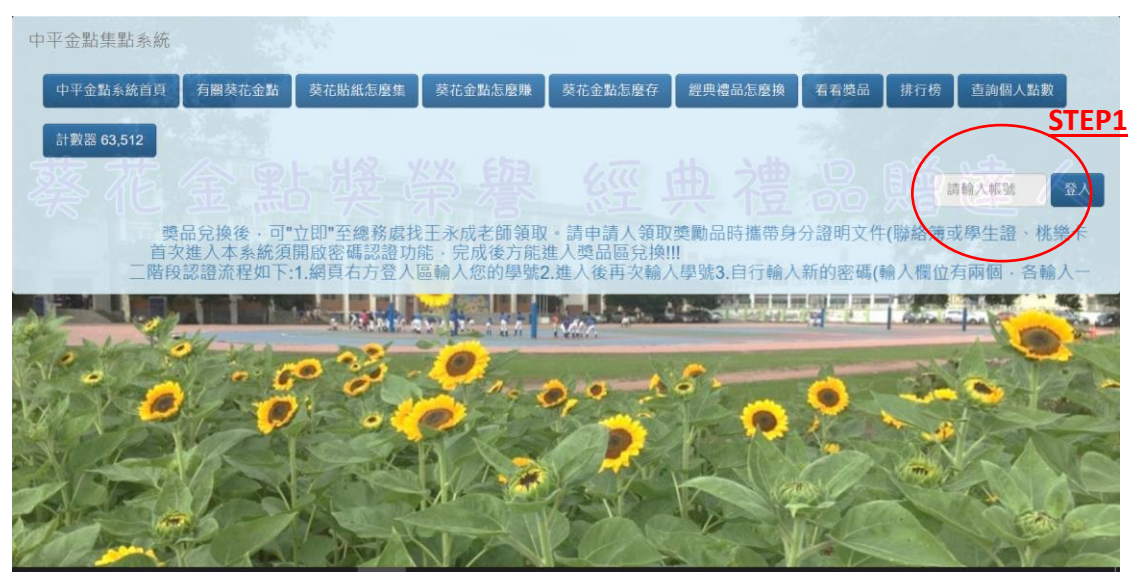

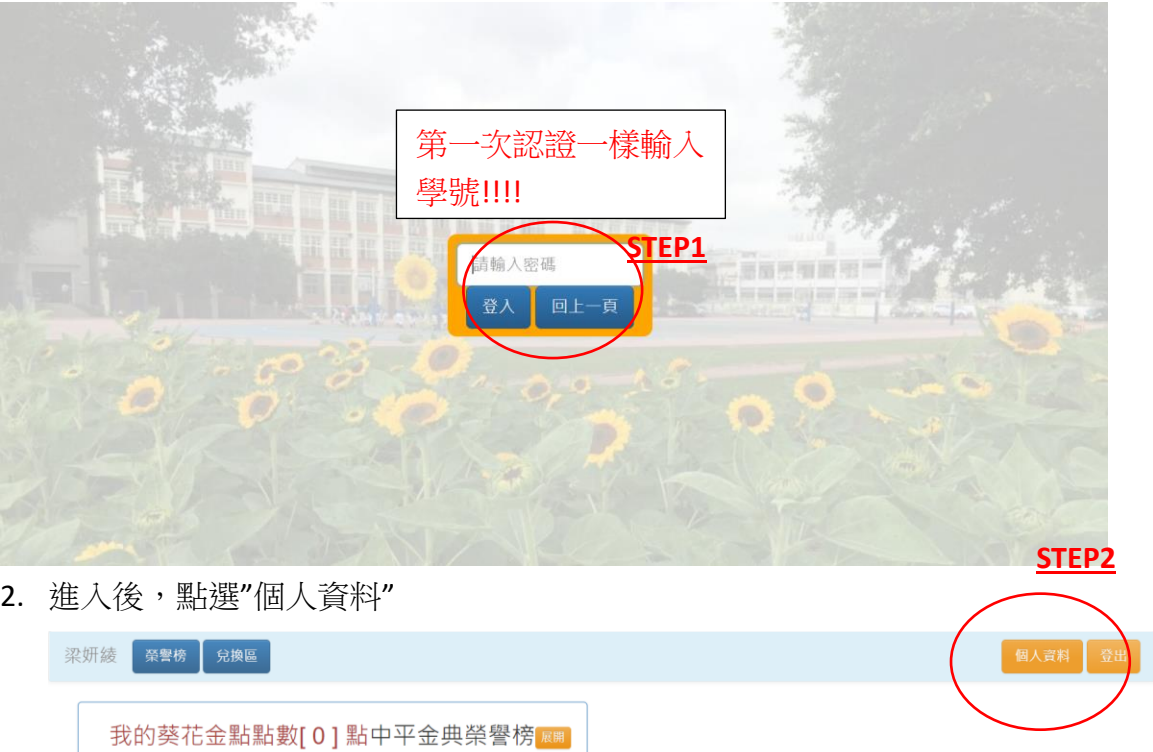

3. 自行輸入新的密碼(密碼請不要輸入 1234 等簡單易猜的密碼,可設定為學生 自己的生日或家長手機),輸入欄位有兩個,各輸入設定的新密碼

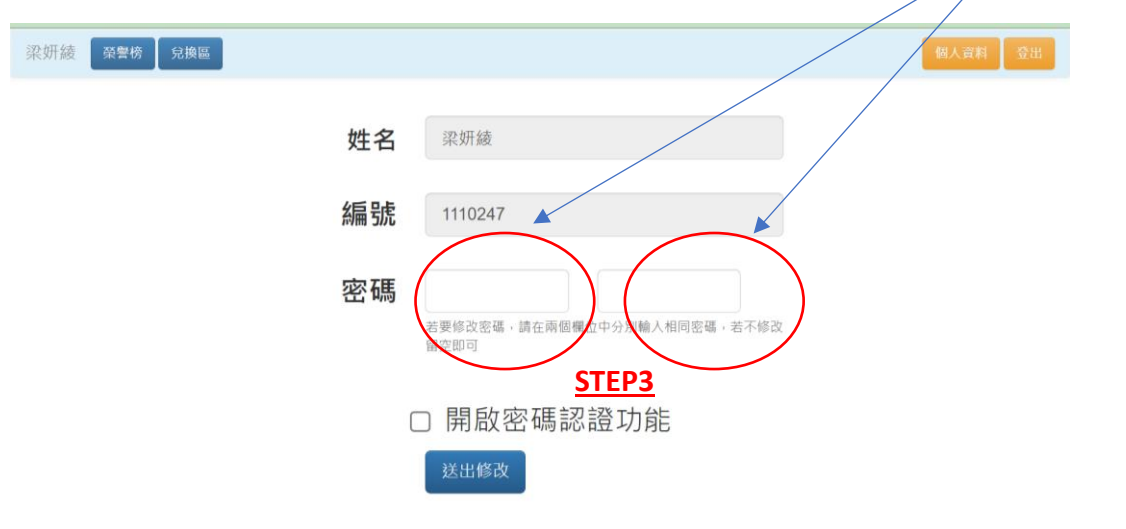

4. 下方方形空格欄位,勾選"開啟密碼認證功能"後,再點"送出修改"。

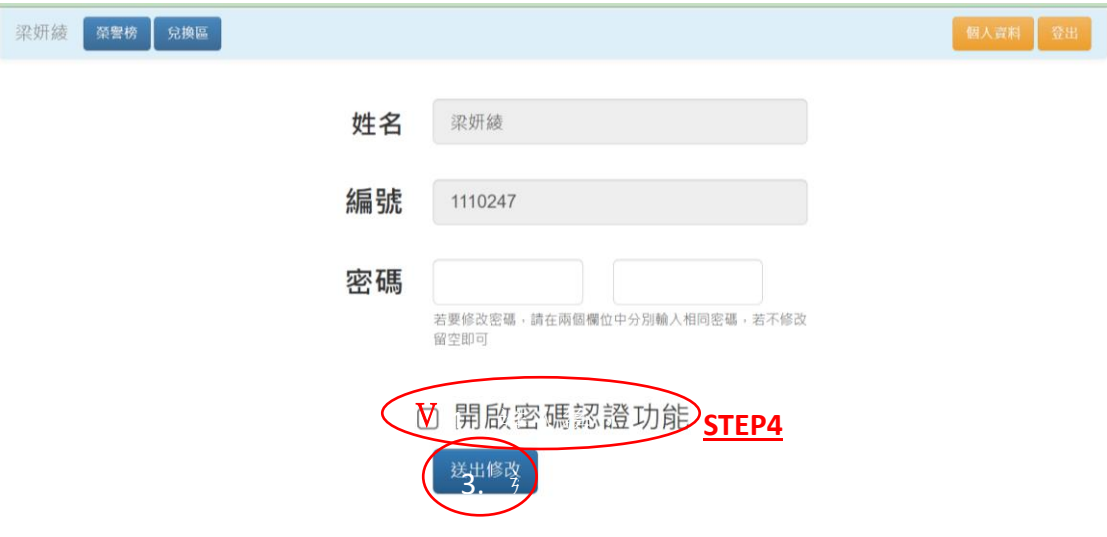

5. 請重新登入,依序依 step1 輸入學號、輸入 step4 所設定的新密碼,進入"獎 勵品"區兌換獎品。 2. 進入後, 點選"個  $\ddot{\phantom{0}}$ 

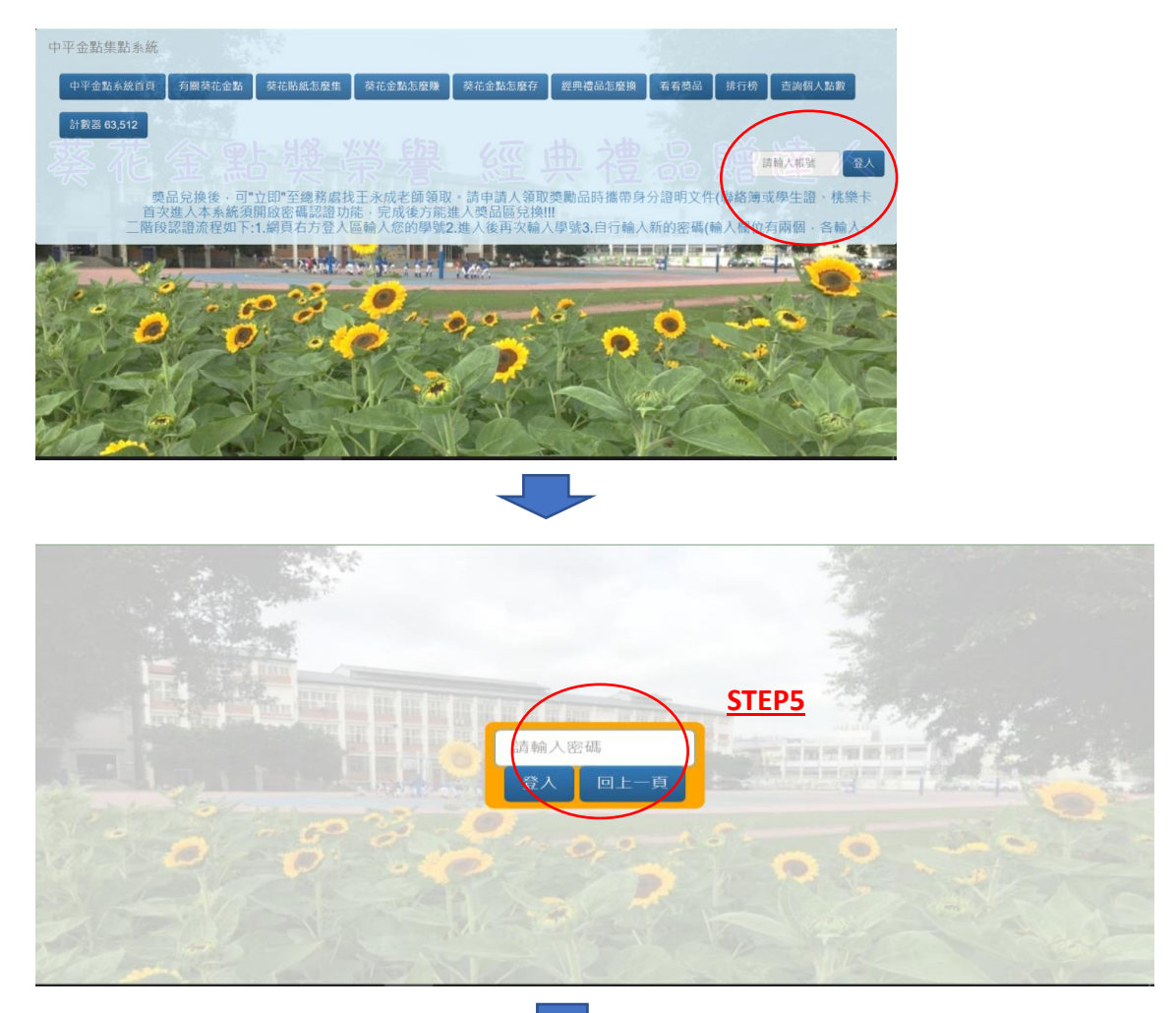

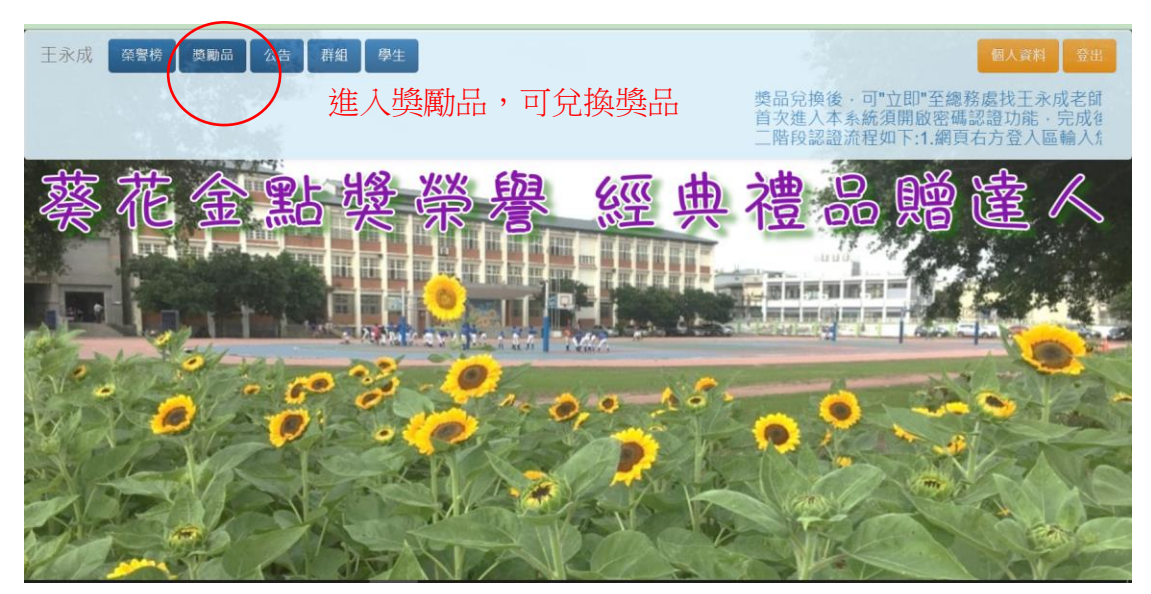

- 6. 兌換獎品後,可"立即"至總務處找王永成幹事領取獎品(除非獎品不夠,會請 其補貨完後再來請取)。請學生領取獎勵品時,攜帶身分證明文件(聯絡簿或 學生證、桃樂卡、市民卡等其他證明)領取,請不要幫其他同學代理領取。
- 已申請獎品但尚未領取獎品的學生,可至總務處領取獎品。 另外葵花金典紙本貼紙轉系統點數,由圖書館志工協助登錄**(**每 天 **10:10~10:30** 分**)**。忘記密碼的同學,可攜帶證明文件找總務 處幹事,重新回復設定。
- 二、 畢業班領取期限為 **113** 年 **6** 月 **11** 日**(**二**)**下課前。